# Implementasi *Load Balancing* PCC dan *Failover Netwatch* Menggunakan Mikrotik di PT. Infomedia Nusantara

# **Indra Rukmana1, Hendi Suhendi<sup>2</sup>**

<sup>1,2</sup>Program Studi Teknik Informatika, Universitas Adhirajasa Reswara Sanjaya e-mail: <sup>1</sup>indrarukmana60gmail.com, hendi2708@ars.ac.id

#### **Abstrak**

Hampir seluruh lembaga publik dan perusahaan swasta memiliki infrastruktur jaringan komputer guna memudahkan pertukaran informasi dan proses bisnis. PT. Infomedia Nusantara bergerak di bidang Business Process Management, Salah satu penyedia layanan internet (ISP) seringkali mengalami gangguan koneksi seperti putus-nyambung, yang menyebabkan masalah bagi pengguna jaringannya, koneksi lambat, dan adanya perbaikan layanan yang dapat menghambat pekerjaan. Koneksi internet yang stabil dan handal merupakan kebutuhan utama PT. Infomedia Nusantara untuk menjamin efisiensi dan efektivitas bisnis. Permasalahan tersebut bisa teratasi menggunakan load balancing untuk pendistribusian bandwidth pada dua jalur ISP atau lebih, agar trafik dapat berjalan optimal. Pendekatan pengembangan sistem yang digunakan adalah Network Development Life Cycle (NDLC). Setelah menganalisis kondisi trafik jaringan, metode yang digunakan adalah load balancing PCC dan failover netwatch. Hasil penelitian menunjukkan bahwa load balancing PCC dengan menggunakan 3 ISP yang di uji berdasarkan speedtester online dan software download manager menjadi lebih optimal. Dengan diterapkannya failover menggunakan netwatch, yaitu jika salah satu ISP mengalami gangguan fisik maupun logic, maka ISP atau gateway utama akan di backup oleh ISP lainnya. Sistem ini dapat dijadikan alternatif untuk memiliki kualitas koneksi internet yang baik dan handal. **Kata kunci**—*Load Balancing PCC, Failover, Netwatch, NDLC*

# *Abstract*

*Almost all public institutions and private companies have computer network infrastructure to facilitate the exchange of information and business processes. PT. Infomedia Nusantara is engaged in Business Process Management. One of the internet service providers (ISP) often experiences connection problems such as intermittent interruptions, which causes problems for network users, slow connections, and service improvements that can hinder work. Stable and reliable internet connection is the main requirement of PT. Infomedia Nusantara to ensure business efficiency and effectiveness. This problem can be resolved using load balancing to distribute bandwidth on two or more ISP lines, so that traffic can run optimally. The system development approach used is the Network Development Life Cycle (NDLC). After analyzing network traffic conditions, the methods used are PCC load balancing and netwatch failover. The results showed that PCC load balancing using 3 ISPs was tested based on an online speed tester and download manager software to be more optimal. With the implementation of failover using netwatch, that is, if one ISP experiences a physical or logical failure, then the main ISP or gateway will be backed up by the other ISP. This system can be used as an alternative to have a good quality and reliable internet connection.*

*Keywords— Load Balancing PCC, Failover, Netwatch, NDLC*

*Corresponding Author:* **Hendi Suhendi** Email: hendi2708@ars.ac.id.

# 1. PENDAHULUAN

Hampir semua organisasi, baik pemerintah maupun swasta, telah mengadopsi jaringan komputer untuk membantu mereka dalam berbagi informasi dan menjalankan kegiatan bisnis. Dalam hal ini, internet memegang peran penting sebagai jaringan komputer yang sangat luas yang memungkinkan orang untuk terhubung dan berbagi informasi secara global. [1]. Dengan meningkatnya permintaan akan koneksi Internet sebagai sarana komunikasi dan pekerjaan, kinerja Internet diperlukan dalam kondisi yang baik [2]. Tidak jarang jaringan internet pada perusahaan dan pemerintah menggunakan beberapa ISP untuk menjaga kualitas layanan Internet [3]. Salah satu tujuan dari menggunakan beberapa penyedia layanan internet adalah untuk memastikan ketersediaan koneksi internet yang selalu tersedia, sehingga PT. Infomedia Nusantara dapat menjalankan bisnisnya dengan efisien dan tanpa gangguan. [4].

Dalam menjalankan bisnisnya di bidang Business Process Management, PT. Infomedia Nusantara menggunakan jaringan komputer untuk memfasilitasi operasional perusahaan. Memanfaatkan teknologi ini memungkinkan bisnis untuk meningkatkan produktivitas dan memberikan pelanggan layanan yang unggul. Gangguan jaringan yang disebabkan oleh penggunaan Internet Service Provider (ISP) yang sering mengalami putus koneksi secara tibatiba atau lambat, serta adanya perbaikan layanan yang dapat menghambat pekerjaan, merupakan salah satu kendala yang dihadapi oleh PT. Infomedia Nusantara. Dalam keadaan seperti ini, metode load balancing dapat dianggap sebagai cara terbaik untuk melewati tantangan. Dengan bantuan metode ini, lalu lintas jaringan dapat didistribusikan secara merata di beberapa jalur koneksi untuk meningkatkan kinerja jaringan dan mengurangi kemungkinan kelebihan beban pada satu jalur koneksi. [5].

Teknik load balancing adalah metode untuk mendistribusikan trafik secara merata di beberapa jalur, memfasilitasi pengoptimalan lalu lintas dan mencegah kelebihan beban pada satu koneksi. Ini juga dapat meningkatkan throughput dan mengurangi response time pada jaringan. [6]. PCC (Per Conection Clasifier) adalah metode yang mengelompokan traffik koneksi berdasarkan kriteria yang telah ditentukan [7]. Sedangkan untuk mengatasi masalah jika koneksi utama mengalami gangguan, dapat dibackup dengan otomatis oleh ISP lainnya menggunakan teknik failover [8]. Failover adalah salah satu metode untuk menambahkan koneksi, yaitu jika main link atau (koneksi utama) mengalami down, maka backup link (koneksi backup) akan secara otomatis mengalihkan pergantian koneksi [9]. Fitur *netwatch* ditambahkan pada sistem failover agar *timeout* yang diterima tidak berlangsung lama dan tidak ada penurunan kualitas koneksi pada proses perpindahan ISP utama ke ISP *backup* [10]. Berdasarkan uraian tersebut diharapkan penelitian menggunakan *load balancing PCC* dan *failover netwatch* dapat memecahkan masalah yang di alami pada perusahaan.

# 2. METODE PENELITIAN

Peneliti menggunakan metode Network Development Life Cycle (NDLC) untuk mengembangkan sistem jaringan yang meliputi metode load balancing dan failover netwatch. Metodologi ini didasarkan pada teknik pengembangan masa lalu termasuk siklus hidup pengembangan aplikasi, analisis distribusi data, dan perencanaan strategis perusahaan. [11]

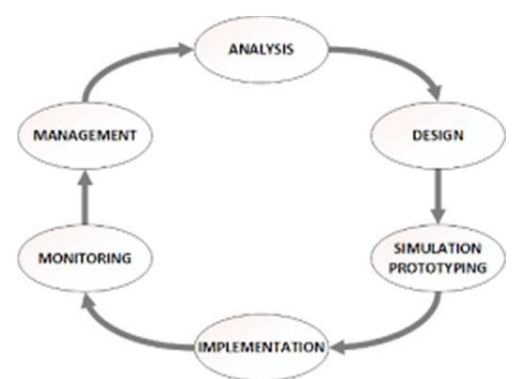

Gambar 1. Metodologi Penelitian NDLC

Penerapan tahap-tahap NDLC diterapkan sebagai berikut :

# *2.1*. *Analysis*

Analisis kebutuhan merupakan tahap pertama dalam pengembangan sistem, analisis masalah, analisis kebutuhan pengguna dan analisis topologi jaringan yang ada. Proses awal dalam pengembangan sistem adalah mencari tahhu sistem yang sedang *running*. Setelah mengidentifikasi kekurangan sistem, langkah selanjutnya adalah melakukan analisis terhadap pengembangan sistem yang tepat untuk mendukung implementasi load balancing dengan metode PCC.

# *2.2. Design*

Tahap desain ini akan menghasilkan gambar topologi jaringan link, yang akan dibangun dengan menggunakan data yang dikumpulkan sebelumnya. Diagram ini harus berisi deskripsi lengkap tentang persyaratan saat ini. Desain topologi jaringan, desain akses data, dan desain tata letak kabel adalah contoh desain yang dapat dimanfaatkan untuk memberikan gambaran yang jelas tentang proyek konstruksi di masa mendatang. Program dari Microsoft Office Visio digunakan oleh para peneliti untuk membuat desain topologi jaringan sebelum dan sesudah.

# *2.3. Simulation Prototyping*

Untuk mengurangi risiko kegagalan selama langkah implementasi infrastruktur dari metode load balancing PCC, *sofware virual machine*, yaitu VMware Workstation, digunakan sebagai *prototype* saat merancang infrastruktur untuk metode load balancing. Simulasi dengan *virtual machine* yang dimana mempunyai fungsi yang serupa dengan sistem yang sebenarnya.

# *2.4. Implmentation*

Dibandingkan dengan tahap sebelumnya, yang satu ini membutuhkan lebih banyak waktu. Pada tahap implementasi ini, load balancing PCC dan Failover di PT. Infomedia Nusantara akan dibangun dengan menggunakan temuan analisis kebutuhan, desain topologi, dan simulasi prototipe jaringan.

# *2.5. Monitoring*

Saat ini, alat *speedtest.net* dan *software internet download manager* (IDM) sedang digunakan untuk menguji kinerja *load balancing PCC*. Hasilnya akan menunjukkan ping, kecepatan unduh, kecepatan unggah, dan pemantauan grafik dan trafik untuk masing-masing ISP. Tabel perbandingan untuk distribusi paket data yang dihasilkan dibuat setelah temuan diketahui.

#### *2.6. Management*

Dengan melakukan perawatan dan pengelolaan yang baik secara rutin pada tahap pengelolaan atau regulasi, maka sistem yang dibuat dapat bertahan lama dan unsur kehandalannya tetap terjaga. Untuk memastikan kualitas jaringan, sejumlah prosedur pengaturan digunakan, termasuk menyiapkan sistem failover dengan Netwatch, memperbarui informasi masuk proxy, dan mengawasi log.

#### 3. HASIL DAN PEMBAHASAN

Siklus Hidup Pengembangan Jaringan berfungsi sebagai panduan untuk pendekatan pengembangan sistem yang digunakan saat ini *Network Development Life Cycle* (NDLC). Pada titik ini, penulis melakukan sejumlah tugas, seperti menganalisis teknologi yang digunakan, persyaratan, dan sistem operasi.

#### *3.1. Analysis*

a) Analisis sistem yang berjalan

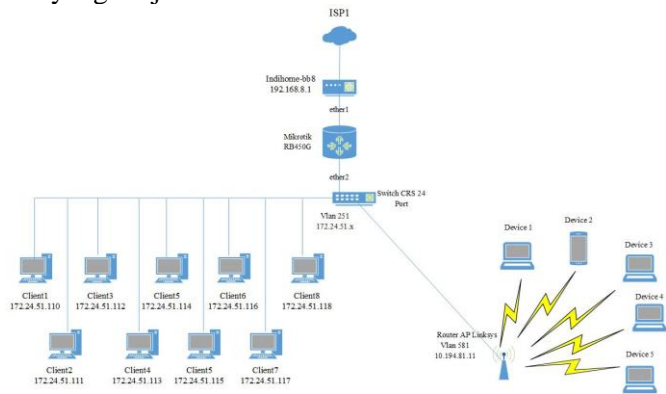

Gambar 2. Topologi jaringan yang berjalan

Jaringan LAN di PT. Infomedia Nusantara memiliki topologi star dan hanya menggunakan satu sumber koneksi internet *fiber optic* yaitu Indihome. Jaringan area lokal (LAN) adalah jenis jaringan lokal yang didirikan di lokasi tertentu, seperti kampus atau gedung. Jaringan pribadi atau private adalah nama lain dari jaringan lokal. [12]. Topologi jaringan komputer dapat dianggap sebagai seperangkat pedoman untuk menghubungkan komputer secara fisik bersama dalam jaringan. Topologi ini dapat dibagi menjadi beberapa jenis atau bentuk yang berbeda. [13]

b) Analisis sitem yang di usulkan

Solusi yang direncanakan menggunakan Indihome sebagai salah satu dari tiga sumber internet yang sama untuk load balancing dan failover PCC. Sistem failover juga akan ditambahkan pada sistem load balancing ini, yaitu metode untuk berpindah dari jalur koneksi utama ke jalur koneksi cadangan (alternatif) sehingga data tetap dapat mengalir meskipun jalur koneksi utama ke klien mengalami masalah [14]

c) Analisis kebutuhan sistem

Penulis akan menganalisis kebutuhan Hardware dan Softwaare yang diperlukan untuk membangun jaringan load balancing PCC dan failover netwatch di PT. Infomedia Nusantara setelah mengamati dan mewawancarai personel untuk menentukan kebutuhan teknologi mereka. Untuk melakukan penyeimbangan beban PCC dan failover netwatch, tabel 1 mencantumkan spesifikasi Software dan tabel 2 mencantumkan persyaratan Hardware.

|                |                                  | Tabel 1. Spesifikasi Software                                      |
|----------------|----------------------------------|--------------------------------------------------------------------|
| N <sub>0</sub> | <b>Software</b>                  | Keterangan                                                         |
|                | RouterOS v6.47.4                 | Sistem Operasi Mikrotik RouterBoard                                |
| $\mathcal{D}$  | Windows 11 64bit                 | Sistem Operasi PC/Laptop Admin                                     |
| $\mathcal{R}$  | Winbox $v3.35$                   | Software Remote berupa GUI untuk                                   |
|                |                                  | mikrotik                                                           |
|                | Speedtest.net                    | Software online untuk tes kecepatan                                |
|                |                                  | download dan upload                                                |
|                | <b>Internet Download Manager</b> | Software download manager file untuk<br>melihat kecepatan download |

Tabel 1. Spesifikasi Software

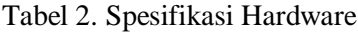

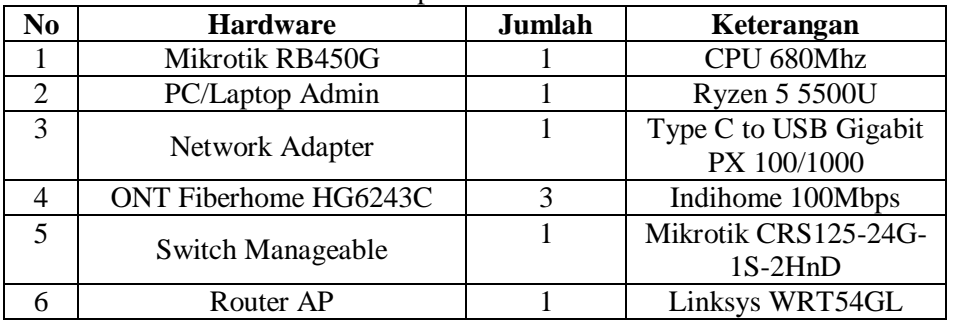

# *3.2. Design* (Perancangan Fisik)

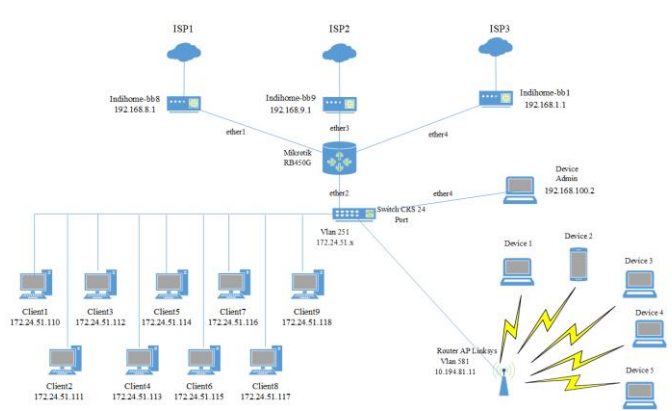

Gambar 3. Rancangan topologi implementasi *load balancing* PCC dan *failover netwatch*

Pada gambar 4.2 merupakan rancangan load balancing PCC dan failover yang diimplementasikan di PT. Infomedia Nusantara. Router mikrotik berfungsi sebagai load balancer 3 ISP dan failover netwatch. Dalam penggambaran jaringan terdapat 5 interface yaitu 3 sumber internet yaitu ISP1, ISP2 dan ISP3. Sedangkan 2 interface lainnya yaitu pada ether2 digunakan untuk remote access GUI menggunakan vlan, dan ether4 untuk tes pengujian menggunakan perangkat admin.

# *3.3. Simulation Prototyping*

Pada fase ini, penulis akan memanfaatkan vmware workstation versi 16.2.3 untuk membuat sebuah prototipe sistem jaringan yang kemudian akan diinstal Mikrotik RouterOS. Simulasi yang dibuat akan digunakan untuk menjelaskan secara rinci proses pembangunan sistem.sebagai berikut:

- 1. Sistem ini terdiri dari tiga grup jaringan: grup jaringan lokal dan router, grup jaringan antara router dan ISP1, grup jaringan antara router dan ISP2, dan grup jaringan antara router dan ISP3.
- 2. Di sisi router, algoritma hashing akan memproses permintaan dari klien untuk mengakses Internet. berdasarkan paket yang ditandai untuk koneksi dan perutean
- 3. Angka 0, 1 dan 2 merupakan hasil algoritma hashing yang akan digunakan sebagai pengingat dimanakah paket akan ditandai koneksi dan routingnya.

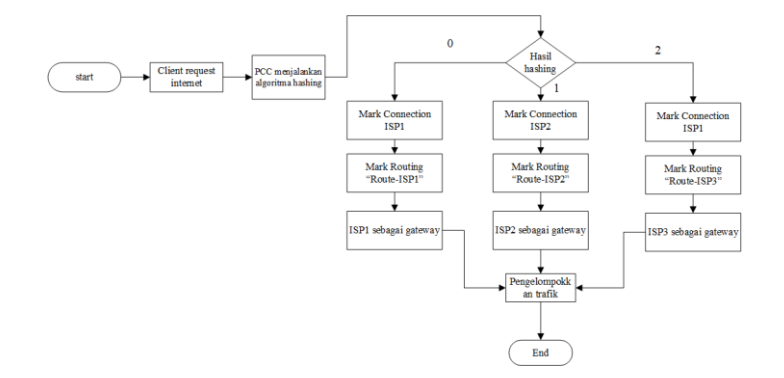

Gambar 4. Diagram alir PCC

Fitur tersebut digunakan untuk memanfaatkan proses pemeriksaan gateway pada netwatch dengan mengirimkan permintaan ping ke alamat DNS yang selalu aktif, seperti google.com atau 8.8.8.8, misalnya. Dengan cara ini maka kegagalan jalur yang disebabkan gangguan yang tidak terduga seperti tidak mendapatkan koneksi internet tiba-tiba dapat ditangani dengan baik. Berikut adalah proses diagram alir failover netwatch.

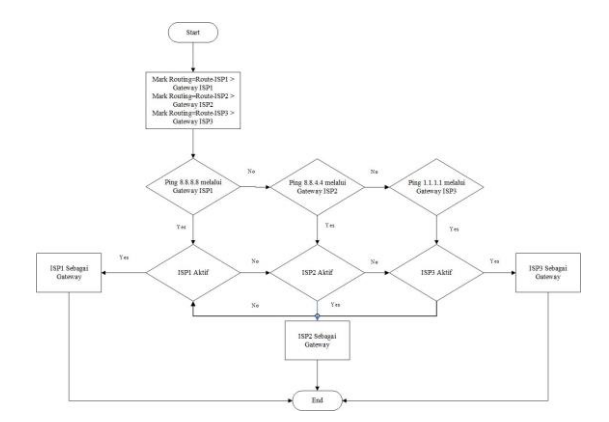

Gambar 5. Diagram alir *Failover Netwatch*

# *3.4. Implementation*

Pada tahap implementasi ini akan dijelaskan konfigurasi mangle rule PCC load balancing dan failover. Berikut adalah langkah-langkah yang dilakukan selama fase implementasi.

a) Konfigurasi Firewall mangle

```
/ip address
add address=192.168.8.2/24 interface=ether1
add address=192.168.9.2/24 interface=ether3
add address=192.168.100.1/24 interface=ether4
add address=192.168.1.2/24 interface=ether5
```
IP address adalah alamat logis yang diberikan ke peralatan jaringan berbasis TCP/IP. Alamat IP terdiri dari 32 bit bilangan bulat biner yang ditulis dalam empat kelompok 8 bit (oktat) yang dipisahkan oleh titik. [15]. Proses penambahan IP Local dan IP pada ISP agar menggabungkan menjadi 1 address list yang akan dikonfigurasikan pada mangle. Jika sudah menambahkan semua network yang terhubung pada address list, selanjutnya ke tahap konfigurasi pada mangle. Berikut adalah script yang digunakan.

/ip firewall mangle add action=accept chain=prerouting dst-addrest-list=Client+ISP

Rule Mangle dengan menerima fungsi untuk koneksi yang mengarah ke semua jaringan yang terhubung langsung ke router. Fungsi persetujuan aturan digunakan untuk mencegah transmisi PCC untuk koneksi yang mengarah ke DAC pada router. Tahap selanjutnya adalah membuat aturan untuk mengidentifikasi koneksi masuk dari antarmuka WAN, khususnya ether1, ether3, dan ether5. Berikut adalah perintahnya :

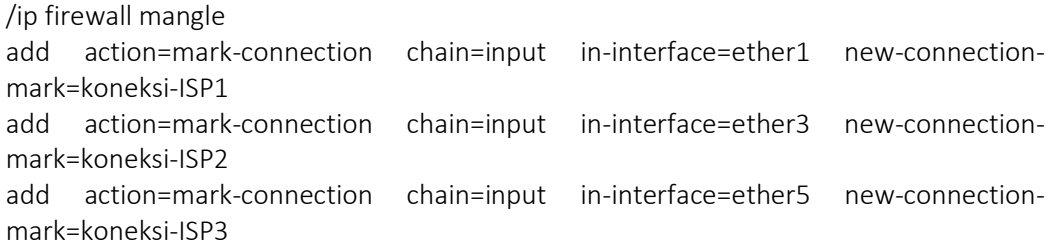

Perintah tersebut bertujuan untuk semua request koneksi yang berasal dari ISP1, ISP2 dan ISP3 akan konsisten dikirim melalui interface yang sama. Setelah selesai dengan perintah tersebut, lalu akan dilanjutkan menambahkan perintah berikut:

/ip firewall mangle

add action=mark-routing chain=output connection-mark=koneksi-ISP1 new-routingmark=Route-ISP1 passthrough=no

add action=mark-routing chain=output connection-mark=koneksi-ISP2 new-routingmark=Route-ISP2 passthrough=no

add action=mark-routing chain=output connection-mark=koneksi-ISP3 new-routingmark=Route-ISP3 passthrough=no

| Firewall                      |              |                      |     |                      |                              |                      |                  |     |
|-------------------------------|--------------|----------------------|-----|----------------------|------------------------------|----------------------|------------------|-----|
| <b>Filter Rules</b>           | <b>NAT</b>   | Mangle               | Raw | <b>Service Ports</b> | Connections                  | <b>Address Lists</b> | Laver7 Protocol: |     |
| ۰<br>$\overline{\phantom{m}}$ | Š,<br>≋      | $\triangledown$<br>酉 |     | (© Reset Counters)   | <b>10 Reset All Counters</b> |                      |                  | Fin |
| #                             | Action       |                      |     | Chain                | <b>Bytes</b>                 | Packets              | Dst Address      |     |
| $\mathbf{0}$                  | mark packet  |                      |     | output               | 25.4 MiB                     | 24516                |                  |     |
| 1                             | accept       |                      |     | prerouting           | 92.1 GiB                     | 80 608 042           |                  |     |
| $\overline{2}$                |              | mark connection      |     | input                | 78.4 GiB                     | 68 316 431           |                  |     |
| 3                             |              | mark connection      |     | input                | 52.6 MiB                     | 731 097              |                  |     |
| $\overline{4}$                |              | mark connection      |     | input                | 48.9 MiB                     | 761410               |                  |     |
| 5                             | mark routing |                      |     | output               | 3496.9 MiB                   | 24 879 560           |                  |     |
| 6                             | mark routing |                      |     | output               | $4.9$ MiB                    | 80 201               |                  |     |
| 7                             | mark routing |                      |     | output               | 4251.9 KiB                   | 77014                |                  |     |

Gambar 6. Hasil mangle rule accept, input dan output yang sudah dibuat

Konfigurasikan rule mangle untuk load balance PCC sebagai langkah selanjutnya. Skrip konfigurasi berikut digunakan untuk menghasilkan aturan mangle load balancing PCC:

/ip firewall mangle

add chain=prerouting src-address-list=Client+ISP dst-address-list=!Client+ISP perconnection-classifier=both-addresses-and-ports:3/0 dst-address-type=!local action=mark-connection new-connection-mark=koneksi-ISP1

add chain=prerouting src-address-list=Client+ISP dst-address-list=Client+ISP perconnection-classifier=both-addresses-and-ports:3/1 dst-address-type=!local action=mark-connection new-connection-mark=koneksi-ISP2

add chain=prerouting src-address-list=Client+ISP dst-address-list=Client+ISP perconnection-classifier=both-addresses-and-ports:3/2 dst-address-type=!local action=mark-connection new-connection-mark=koneksi-ISP3

. Berikut adalah hasil gambar yang telah dikonfigurasi dengan mangle rule PCC.

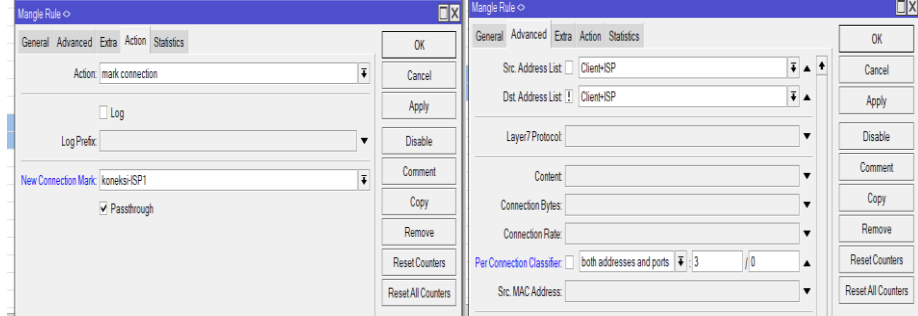

Gambar 7. Parameter advanced dan action mangle rule salah satu ISP

b) Konfigurasi *Routing*

Untuk meneruskan paket yang ditandai pada prosedur mangle rule, harus dibuat konfigurasi tabel routing yang baru agar paket data yang ditandai pada rule mangle dapat melewati gateway ISP. Berikut adalah prosedur pembuatan tabel routing ini.

| /ip route |                            |                                                                  |                |
|-----------|----------------------------|------------------------------------------------------------------|----------------|
| add       | dst-address=0.0.0.0/0      | gateway=192.168.8.1 check-gateway=ping                           | distance=1     |
|           | comment="ISP1"             |                                                                  |                |
|           | add dst-address=0.0.0.0/0  | gateway=192.168.9.1 check-gateway=ping                           | distance=2     |
|           | comment="ISP2"             |                                                                  |                |
|           |                            | add dst-address=0.0.0.0/0 gateway=192.168.1.1 check-gateway=ping | distance=3     |
|           | comment="ISP3"             |                                                                  |                |
| $::$ ISP1 |                            |                                                                  |                |
| AS        | $\triangleright$ 0.0.0.0/0 | 192.168.8.1 reachable ether1                                     |                |
| $::$ ISP2 |                            |                                                                  |                |
| S         | 0.0.0.0/0                  | 192.168.9.1 reachable ether3                                     | $\overline{2}$ |
|           | $\mathbb{Z}$ ISP3          |                                                                  |                |

192.168.1.1 reachable ether5 Gambar 8. Hasil konfigurasi *routing table*

c) Konfigurasi *Failover Netwatch*

 $0.0.0.0/0$ 

Konfigurasi ini dilakukan melalui mangle rule yang telah dibuat. Dimana masingmasing jarak antara ISP1, ISP2, dan ISP3 dibedakan pada koneksi internet, sehingga apabila jaringan utama atau ISP1 pernah terputus maka ISP2 atau ISP3 akan otomatis menggantikan ISP1 tanpa perlu melakukan konfigurasi ulang. Tahapan perintah tersebut adalah:

/ip route

<sup>s</sup>

 $\overline{a}$ 

add dst-address=0.0.0.0/0 gateway=192.168.8.1 check-gateway=ping distance=1 routing-mark=Route-ISP1 comment="TO ISP 1" add dst-address=0.0.0.0/0 gateway=192.168.9.1 check-gateway=ping distance=1 routing-mark=Route-ISP2 comment="TO ISP 2" add dst-address=0.0.0.0/0 gateway=192.168.1.1 check-gateway=ping distance=1 routing-mark=Route-ISP3 comment="TO ISP 3"

Perlu ditambahkan konfigurasi tambahan yaitu dengan fitur netwatch, berikut adalah script untuk menjalankan konfigurasi ini :

/ip firewall mangle

add action=mark-routing chain=output dst-address=8.8.8.8 new-routing-mark=via-isp1 passthrough=no comment="Failover Netwatch via ISP1"

add action=mark-routing chain=output dst-address=8.8.4.4 new-routing-mark=via-isp2 passthrough=no comment="Failover Netwatch via ISP2"

add action=mark-routing chain=output dst-address=1.1.1.1 new-routing-mark=via-isp3 passthrough=no comment="Failover Netwatch via ISP3"

Setelah menerapkan script failover netwatch pada mangle rule, selanjutnya menambahkan routing baru pada menu IP Routes. Perintahnya sebagai berikut :

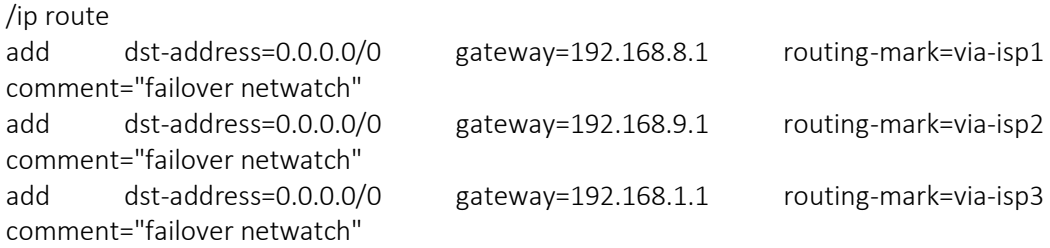

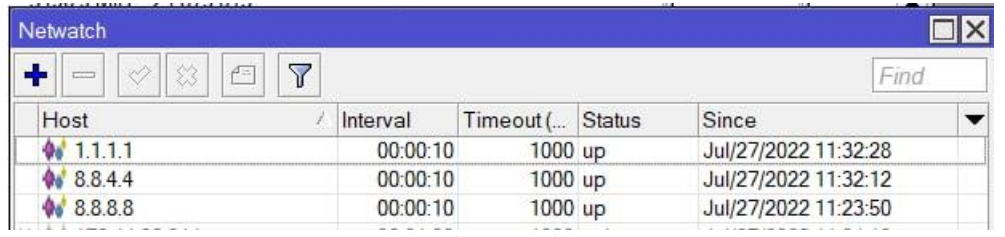

Gambar 9. Hasil konfigurasi failover netwatch

Langkah terakhir untuk menyempurnakan *failover netwatch* adalah dengan menambahkan script pada *netwatch*, berikut adalah perintahnya :

```
/tool netwatch
add host=8.8.8.8 interval=00:00:10 timeout=1 \ up-script="/ip route enable [find 
comment=ISP1]" \ down-script="/ip route disable [find comment=ISP1]"
add host=8.8.4.4 interval=00:00:10 timeout=1 \ up-script="/ip route enable [find
comment=ISP2]" \ down-script="/ip route disable [find comment=ISP2]"
add host=1.1.1.1 interval=00:00:10 timeout=1 \ up-script="/ip route enable [find
comment=ISP3]" \ down-script="/ip route disable [find comment=ISP3]"
```
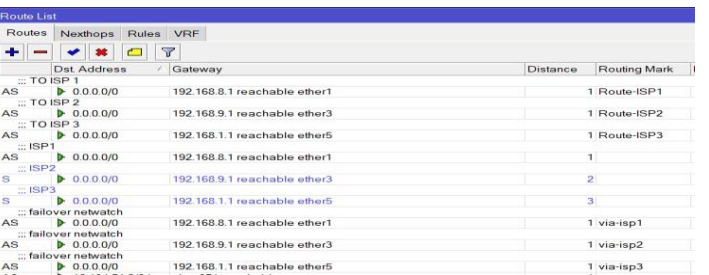

# Gambar 10. Hasil script *failover netwatch*

# *3.5. Monitoring*

a) Pengujian efektivitas

Pada titik ini, Winbox digunakan untuk memantau jaringan menggunakan aplikasi atau alat online. Mengunduh file mengungkapkan hasil pemantauan di menu trafik pada interface list. Berikut ini adalah hasilnya.

| $\mathbf{r}$<br>$+ -$<br>百   | Detect Internet     |             |           |                            | $\times$<br>o<br>42% Win11_English_x64.iso<br>-<br>÷                                                      |
|------------------------------|---------------------|-------------|-----------|----------------------------|----------------------------------------------------------------------------------------------------|
| Name<br>:: ISP1-INDIHOME-bb8 | / Type              | Rx<br>Tx    |           | <b>Rx Byte</b><br>Tx Bytes | Download status Speed Limiter Options on completion                                                       |
| ob ether?<br>:: LINK TO LAN  | Ethernet            | 840.9 kbps  | 60.5 Mbps | $6.9$ GiB                  | https://software.download.prss.microsoft.com/dbazure/Win11_English_x64v1.iso?t=fff06f6d-947a-4a0a-9c2c-d4 |
| 40 ether2                    | Ethernet            | 0 bps       | 80.6 kbps | 107.1 GiB                  | Status<br>Receiving data                                                                                  |
| <b>Van</b> 251               | VLAN                | 0 bps       | 9.9 kbps  | 106.1 GiB                  | 5,182 GB<br>File size                                                                                     |
| <b>Dù</b> vian 581           | VLAN                | 0 bps       | 44.9 kbps | 27.9 MiB                   | Downloaded<br>2,204 GB (42,52 %)                                                                          |
| :: ISP2-INDIHOME-bb9         |                     |             |           |                            | Transfer rate<br>30,677 MB/sec                                                                            |
| 40 other3                    | Ethernet            | 1272.2 kbps | 97.3 Mbps | 1020 5 MiB                 | Time left<br>$1$ min 40 sec                                                                               |
| $z$ Local                    |                     |             |           |                            | Yes<br>Resume capability                                                                                  |
| 40 ether4                    | Ethernet            | 242.6 Mbps  | 3.7 Mbps  | 13.2 GiB                   |                                                                                                    |
| :: ISP3-INDIHOME-bb1         |                     |             |           |                            |                                                                                                    |
| 40 ether5                    | Ethernet            | 1667.9 kbps | 86.6 Mbps | 659.3 MiB                  |                                                                                                    |
| <a>pptp-in1</a>              | PPTP Server Binding | 0 bps       | 0 bps     | 0B                         |                                                                                                    |

Gambar 11. Interface trafik pada saat proses download menggunakan IDM

| Interface <ether5></ether5>            |                         |             | Interface <ether3></ether3> |                                                                                                    |                                                                                                    | $\Box$ x    | Interface <ether1></ether1> |             |
|----------------------------------------|-------------------------|-------------|-----------------------------|----------------------------------------------------------------------------------------------------|----------------------------------------------------------------------------------------------------|-------------|-----------------------------|-------------|
| Overall Stats Rx Stats Tx Stats Status |                         | Traffic     |                             |                                                                                                    |                                                                                                    | OK          |                             | Traffic     |
|                                        | Tx/Rx Rate: 1518.2 kbps | / 77.2 Mbps |                             |                                                                                                    | / 117.3 Mbps                                                                                                    | Cancel      |                             | / 98.5 Mbps |
| Tx/Rx Packet Rate: 2 950 p/s           |                         | /6626 p/s   |                             | Overall Stats Rx Stats Tx Stats Status Traffic<br>Tx/Rx Rate: 1404.7 kbps<br>/ 10 062 p/s<br>Tx/Rx Packet Rate: 2734 p/s<br>Apply<br>FP Tx/Rx Rate: 0 bps<br>$/0$ bps<br>Disable<br>$/0$ p/s<br>FP Tx/Rx Packet Rate: 0 p/s<br>Comment<br>Torch<br>Tx/Rx Bytes: 1054.0 MiB<br>$/6.1$ GiB<br>/ 8 203 457<br>Tx/Rx Packets: 3484 597<br>Cable Test<br>Tx/Rx Drops: 0<br>10 <sup>°</sup><br><b>Blink</b><br>Tx/Rx Errors: 0<br>$\sqrt{0}$<br>Reset MAC Address<br>$C_{2}$ and $C_{3}$ and $D_{3}$ and $C_{4}$ and $C_{5}$ and $C_{6}$ and $C_{7}$ and $C_{8}$ and $C_{9}$ and $C_{1}$ and $C_{1}$ and $C_{1}$ and $C_{1}$ and $C_{1}$ and $C_{1}$ and $C_{1}$ and $C_{1}$ and $C_{1}$ and $C_{2}$ and $C_{3}$ and |                                                                                                    | / 8 598 p/s |                             |             |
| FP Tx/Rx Rate: 0 bps                   |                         | $/0$ bps    |                             |                                                                                                    |                                                                                                    |             |                             | / 98.3 Mbps |
| FP Tx/Rx Packet Rate: 0 p/s            |                         | $/$ 0 p/s   |                             |                                                                                                    | Overall Stats Rx Stats Tx Stats Status<br>Tx/Rx Rate: 4.1 Mbps<br>Tx/Rx Packet Rate: 5 133 p/s<br>FP Tx/Rx Rate: 3.9 Mbps<br>FP Tx/Rx Packet Rate: 5 136 p/s<br>Tx/Rx Bytes: 669.1 MiB<br>Tx/Rx Packets: 3 705 545<br>Tx/Rx Drops: 0<br>Tx/Rx Errors: 0 | 18601 p/s   |                             |             |
| Tx/Rx Bytes: 690.5 MiB                 |                         | $/5.1$ GiB  |                             |                                                                                                    |                                                                                                    |             |                             | / 10.1 GiB  |
| Tx/Rx Packets: 3 382 649               |                         | / 8 048 242 |                             |                                                                                                    |                                                                                                    |             |                             | / 8607469   |
| Tx/Rx Drops: 0                         |                         | 10          |                             |                                                                                                    |                                                                                                    |             |                             | 10          |
| Tx/Rx Errors: 0                        |                         | 10          |                             |                                                                                                    |                                                                                                    |             |                             | /0          |

Gambar 12. Trafik download setiap ISP

Parameter yang diamati dari ketiga trafik pada interface ini adalah ukuran penyebaran rata-rata untuk setiap gateway ISP. Pada antarmuka ISP1, ISP2, dan ISP3, jumlah total paket dan data yang dikirimkan dapat dilihat. Sebuah tabel yang berisi hasil monitoring disertai dengan grafik untuk menggambarkan perbandingan dari masing-masing interface.

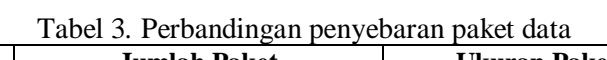

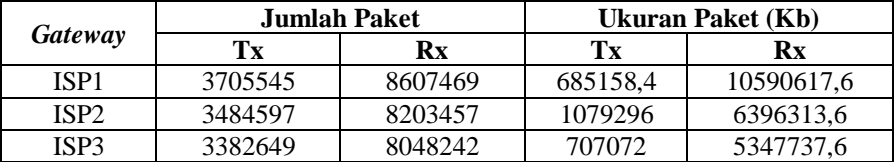

Berdasarkan tabel 1 dan gambar 12, dapat dilihat bahwa *load balancing* PCC berhasil mentransmisikan *packet* dan *bytes* yang hampir sama pada ketiga *interface*.

# b) Pengujian performa

Selain itu, pengujian akan dilakukan empat kali di server yang sama, dan tabel perbandingan akan dibuat menggunakan data yang diterima.

| 07/27/2022<br>۴<br>11:27 AM              | $\overline{\mathbf{3}}$ | 211.96                      | 128.99 | < 50 | Bandung<br>PT. Telekomunikasi Indonesia<br>$+3$ more | Telkom | $\circ\circ\circ\circ$                 |
|------------------------------------------|-------------------------|-----------------------------|--------|------|------------------------------------------------------|--------|----------------------------------------|
| 07/27/2022<br>۴<br>11:02 AM              | 4                       | 217.27                      | 18.68  | < 50 | Cimahi<br>SIDNet<br>$+3$ more                        | Telkom | $\circledcirc$ $\circledcirc$ $\times$ |
| 07/27/2022<br>$\Rightarrow$<br>11:00 AM  | 12                      | 211.97                      | 36.20  | < 50 | Cimahi<br>SIDNet<br>$+3$ more                        | Telkom | 0000                                   |
| 07/27/2022<br>$\tilde{\tau}$<br>10:57 AM | $\overline{3}$          | <b>STATISTICS</b><br>217.56 | 15.01  | <50  | Cimahi<br>SIDNet<br>$\frac{1}{2}$ moses              | Telkom | @ @ A @                                |

Gambar 13. Hasil uji speedtest online

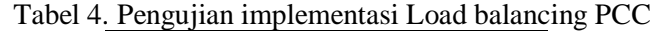

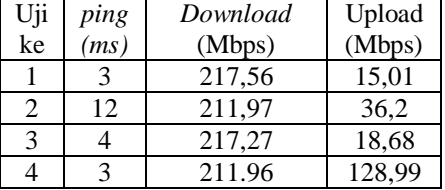

Dari tabel 2 diketahui hasil kualitas koneksi dari implementasi load balancing PCC. Uji yang dilakukan sebanyak empat kali dan hasil ping yang diperoleh cukup memuaskan. Bandwidth speedtest download yang didapatkan lebih dari 200Mbps, sedangkan pada saat melakukan download menggunakan software Internet Download Manager pada gambar 4.20, hasil bandwidth yang diterima sebesar 30Mbps/sec. Pada proses upload yang didapatkan cukup beragam, hasil uji tes ke 4 mendapatkan upload 128mbps dari ke 3 ISP.

c) Pengujian *failover netwatch*

Pengujian failover ini yaitu dengan cara mencabut kabel fiber optik yang terhubung ke ISP1 pada saat melakukan proses download menggunakan IDM

|               |                 |              |           | merbor List                                                                                      |                                                                                               |                                     |                                   |                             |                                          |                                                                                                    | 巨図                               |        |                            |
|---------------|-----------------|--------------|-----------|--------------------------------------------------------------------------------------------------|-----------------------------------------------------------------------------------------------|-------------------------------------|-----------------------------------|-----------------------------|------------------------------------------|----------------------------------------------------------------------------------------------------|----------------------------------|--------|----------------------------|
| Netwatch      |                 |              |           |                                                                                                  | Interface Insertace List Ethemet, EoP Tunnel, IP Tunnel, GRE Tunnel, VLAN, VRRP, Bonding, LTE |                                     |                                   |                             |                                          |                                                                                                    |                                  |        |                            |
|               |                 |              |           | $-7$<br>$\ddot{\phantom{1}}$<br>Name                                                             | Detectibismet<br>$-$ Type                                                                     | Tx.                                 | Rx                                | Tx Bytes                    | Rx Bytes                                 |                                                                                                    | Find<br>$\overline{\phantom{a}}$ |        |                            |
| =             | $\triangledown$ |              |           | INDIHOME tells<br>46 ether1-15P1<br>LINK TO LAN<br>th ether2<br><b>På</b> vites 251              | Etwawt<br><b>Ethemat</b><br><b>VLAN</b>                                                       | 57kbps<br>512 bps<br>0 bps          | 0 hps<br>104.6 kbps<br>$244$ kbps | 6908<br>107.1 G<br>106.1 GB | 110708                                   | 78% Win11 English x64v1.iso<br>Download status Speed Limiter Options on completion                                                    | ∽                                | $\sim$ | $\times$<br>$\mathbb{R}^2$ |
| Host          | Interval        | Timeout (ms) | Status    | <b>AB</b> vian 521<br>INDIHOME-to 9<br><b>+ +041315P2</b><br>TO LOCAL/CLIENT<br>do other 4<br>40 | VLAN:<br><i><b>Etumnt</b></i><br>Ethemet                                                      | 336 hps<br>1733.7 kbps<br>250.7Mbps | 53.6 kbms<br>1581 Mbps<br>34 Mbps | 066.8 MW<br>93 GE           | Status<br>File size                      | https://software.download.prss.microsoft.com/dbezure/Wn11.English_s64v1.isp7s=ff0666d-947s-4a0s-9c2c-d4<br>Receiving deta<br>5.182 GB |                                  |        |                            |
| $\sqrt{1111}$ | 00:00:10        |              | 1000 up   | INDIHOME-661<br><b>+ attach (SP3</b><br>AA sets in 1                                             | Ethemat<br>JAPTP Sarver Binding                                                               | 1747.6 kbps<br>Obps)                | 94.3 Mbps<br>0 ton                | 531.8 MW                    | Downloaded<br>Transfer rate<br>Time left | 4,033 GB (76,21%)<br>30,315 Millard<br>38 sec                                                                                         |                                  |        |                            |
| 8.8.4.4       | 00:00:10        |              | 1000 up   |                                                                                                  |                                                                                               |                                     |                                   |                             | Resume capability                        | Ves                                                                                                    |                                  |        |                            |
| 8.8.8.8       | 00:00:10        |              | 1000 down | <b>Bibirms</b>                                                                                   |                                                                                               |                                     |                                   |                             |                                          | Show details >>                                                                                                    | Pause                            |        | Cavicel                    |
|               |                 |              |           | factory ranged by                                                                                |                                                                                               |                                     |                                   |                             |                                          | ---                                                                                                    |                                  |        | <b>CONTRACTOR</b>          |

Gambar 14. Hasil uji failover netwatch saat ISP1 mengalami *timeout*

Gambar 14 menjelaskan bahwa status dns 8.8.8.8 mengalami *down* dan otomatis men-disable Route-ISP1 dan trafik berjalan dengan lancar tanpa adanya hambatan.

# *3.6. Management*

Proses mengganti username dan password wajib dilakukan agar tidak ada user/client tidak mengubah konfigurasi dan kemanan jaringan tetap terjaga. Penulis akan merubah username dan password pada mikrotik dengan cara sebagai berikut :

- 1. Pada menu system lalu klik password
- 2. Isi new password dan confirm password yang akan digunakan.

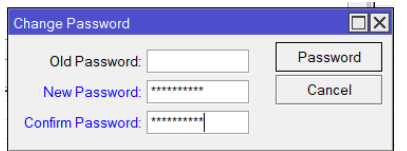

Gambar 15. Proses pergantian password

#### KESIMPULAN

Kesimpulan yang diperoleh setelah melakukan tahap-tahap penilitian adalah sebagai berikut :

- 1. Berdasarkan hasil dari pengujian dalam pengunduhan file menggunakan software Internet Download Manager (IDM) dan tes kecepatan bandwidth menggunakan aplikasi online speedtest.net membuktikan bahwa penerapan load balancing PCC menjadi lebih stabil dan optimal.
- 2. Sistem failover biasa hanya bisa mendeteksi ketika gateway ISP yang dituju masih aktif, maka router akan tetap mengaktifkan gateway tersebut dan internet tidak dapat diakses sama sekali.
- 3. Berdasarkan hasil analisis failover dengan netwatch yang sudah dibuat, dapat mengatasi masalah ketika ISP utama mengalami gangguan dari segi fisik maupun logic dengan mendeteksi status host tersebut.
- 4. Load balancing PCC pada jaringan fiber optic dapat digunakan untuk membuat alternatif sumber koneksi internet yang dapat diandalkan, dengan asumsi provider yang digunakan memiliki layanan internet berkualitas tinggi.

# UCAPAN TERIMA KASIH

Penulis mengucapkan puji syukur kepada Allah SWT yang telah memfasilitasi penyelesaian penelitian ini, Rektor Universitas ARS, Bapak Hendi Suhendi, S.T., M.Kom selaku pembimbing, orang tua penulis, Ibu Cucu Rohanah dan Bapak Wawan, serta istri yang selalu mendoakan.

# DAFTAR PUSTAKA

- [1] M. R. Fatuhrohman and H. Suhendi, "Implementasi Load Balancing Ppc dan File Over Menggunakan Mikrotik Routerboard di Pt.Indisi," *eProsiding Tek. Inform.*, vol. 1, no. 1, pp. 30–39, 2020.
- [2] M. Diki and A. A. Rismayadi, "Optimalisasi Bandwidth Menggunakan Metode Hierarchical Token Bucket Di Smk," vol. 4, no. 1, pp. 61–69, 2022.
- [3] A. Mustofa and D. Ramayanti, "Implementasi Load Balancing dan Failover to Device Mikrotik Router Menggunakan Metode NTH (Studi Kasus: PT.GO-JEK Indonesia)," *J. Teknol. Inf. dan Ilmu Komput.*, vol. 7, no. 1, p. 139, 2020, doi: 10.25126/jtiik.2020701638.
- [4] A. Tantoni, L. Mutawalli, and M. T. Asri Zaen, "Komparasi QoS Load Balancing Pada 4 Line Internet DENGAN Metode PCC , ECMP Dan NTH," vol. 6, pp. 110–119, 2022, doi: 10.30865/mib.v6i1.3436.
- [5] A. Husni, E. Budiman, M. Taruk, and H. J. Setyadi, "Teknik Load Balancing Menggunakan Metode Equal Cost Multi Path (ECMP) Untuk Mengukur Beban Traffic Di Diskominfo Tenggarong," *Pros. Semin. Ilmu Komput. dan Teknol. Inf.*, vol. 3, no. 1, pp. 103–109, 2018.
- [6] A. Fauzi and D. Y. Utami, "JITE ( Journal of Informatics and Telecommunication Engineering ) Implementasi Load Balancing Per address connection ECMP Algoritma Round Roubin Mikrotik Router," vol. 5, no. January, pp. 463–472, 2022.
- [7] Y. Ramdhani and R. Mardhianto, "Penggunaan Mark Routing Untuk Melakukan Switching Jalur Akses Berdasarkan Prioritas Paket Data (Studi Kasus: Kantor PUSKUD JABAR)," *J. Responsif Ris. Sains dan Inform.*, vol. 2, no. 1, pp. 30–37, 2020, doi: 10.51977/jti.v2i1.165.
- [8] M. R. Suwito and L. Lukman, "Analisis Dan Perancangan Load Balancing Dengan Metode Nth Menggunakan Mikrotik Studi Kasus Smk Bina Harapan Sleman," *Respati*, vol. XVII, pp.  $17-25$ ,  $2022$ , [Online]. Available: http://jti.respati.ac.id/index.php/jurnaljti/article/view/437
- [9] M. Badrul, "Implementasi Automatic Failover Menggunakan ROUTER MIKROTIK

UNTUK OPTIMALISASI JARINGAN," vol. 6, no. 2, 2019.

- [10] T. A. A. Sandi, S. Heristian, and I. N. Leksono, "Optimalisasi Failover Dengan Netwatch Pada Mikrotik," *CONTEN Comput. Netw. Technol.*, vol. 1, no. 1, pp. 23–30, 2021.
- [11] D. Afriansyah and T. Gunawan, "Monitoring Dan Optimalisasi Bandwidth Dengan Multi Internet Service Provider Menggunakan Metode Pcq Pada Upt Puskesmas Rawat Inap Gadingrejo," *J. Inform. Softw. dan Netw.*, vol. 3, no. 1, pp. 13–17, 2022.
- [12] S. Nurul, S. Anggrainy, and S. Aprelyani, "Faktor-Faktor Yang Mempengaruhi Keamanan Sistem Informasi : Keamanan Informasi , Teknologi Informasi Dan Network ( Literature Review Sim )," vol. 3, no. 5, pp. 564–573, 2022.
- [13] N. Silalahi, M. V. Siagian, and G. L. Ginting, "Pembangunan Internet Murah Pada Perumahan New Pratama Asri," *J. ABDIMAS Budi Darma*, vol. 2, no. 2, p. 151, 2022, doi: 10.30865/pengabdian.v2i2.3852.
- [14] M. M. Fathsyah, I. Hadi, and I. Salaman, "Implementasi Virtual Private Network Failover Menggunakan Mikrotik Pada Jaringan Lokal Politeknik Negeri Sriwijaya Muhammad," vol. V, no. 1, pp. 135–138, 2019, doi: 10.31294/jtk.v4i2.
- [15] R. Albar and R. O. Putra, "Sniffing Dan Implementasi Keamanan Jaringan Network Security Analysis Using The Method Sniffing And Implementation Of Network Security On Microtik Router Os V6 . 48 . 3 Using Port Knocking Method," vol. 8, no. 1, pp. 1– 11, 2022.